*Arduino*

#### *Is YOUR friend!*

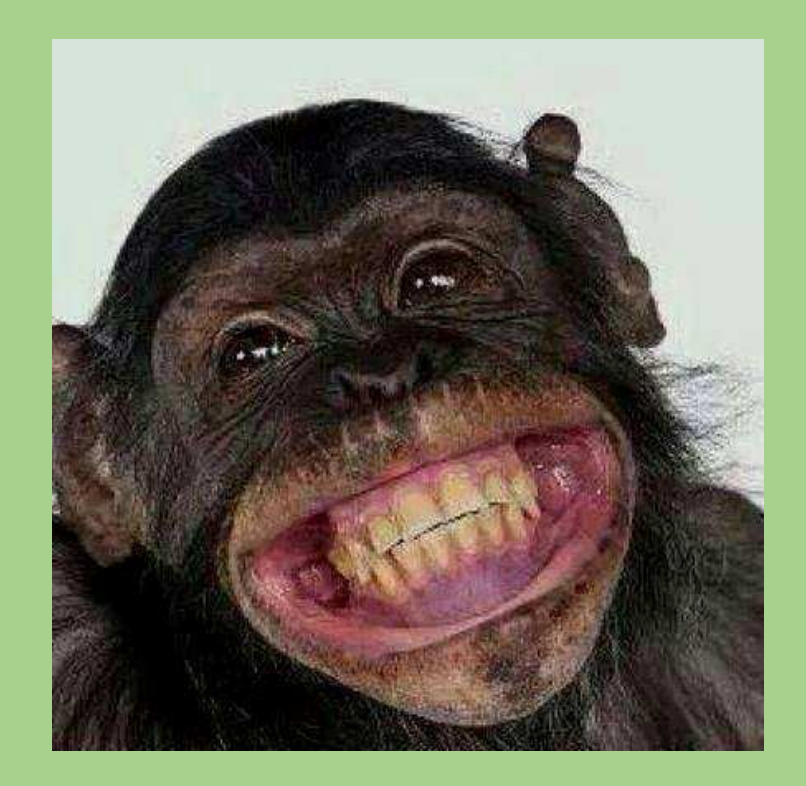

## What is "Arduino"

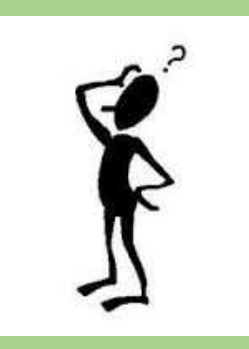

- A teaching tool for technology Artists
- The name ARDUINO comes from the name of the pub where the concept was designed on a napkin.
- It is a simple MICRO-CONTROLLER
- It is fully programmable
- It is inexpensive
- It has low power requirements

## What can you do with an Arduino

- Control relays or drive transistors
- Timing or sequencing
- Run Open or Closed control loops with 1 or many variables
- Run multiple programs with many different processes
- Use it to expand your knowledge
- As you start using it you will learn the C/C++ programming language

#### **https://www.arduino.cc/**

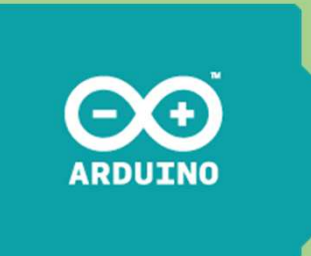

## Wait…is there more than 1 type of Arduino

- YES….and the capabilities are different between models
- Most are based on the same family of controller chips
- They are even available as kits

**http://www.instructables.com/id/Intro-to-Arduino/**

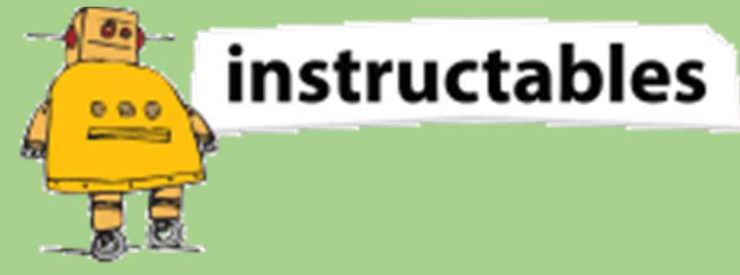

## Let's look at some of the versions....

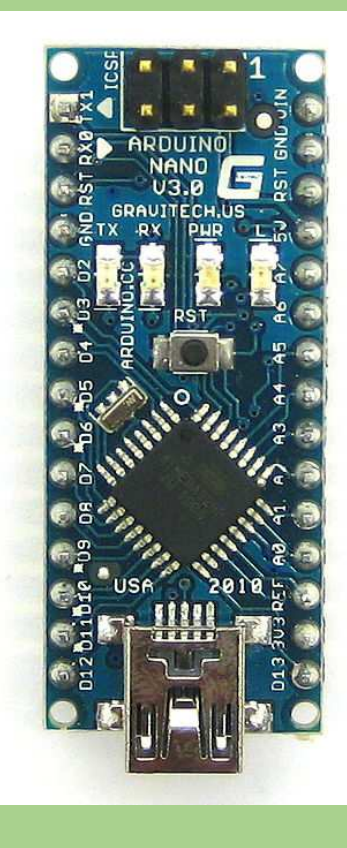

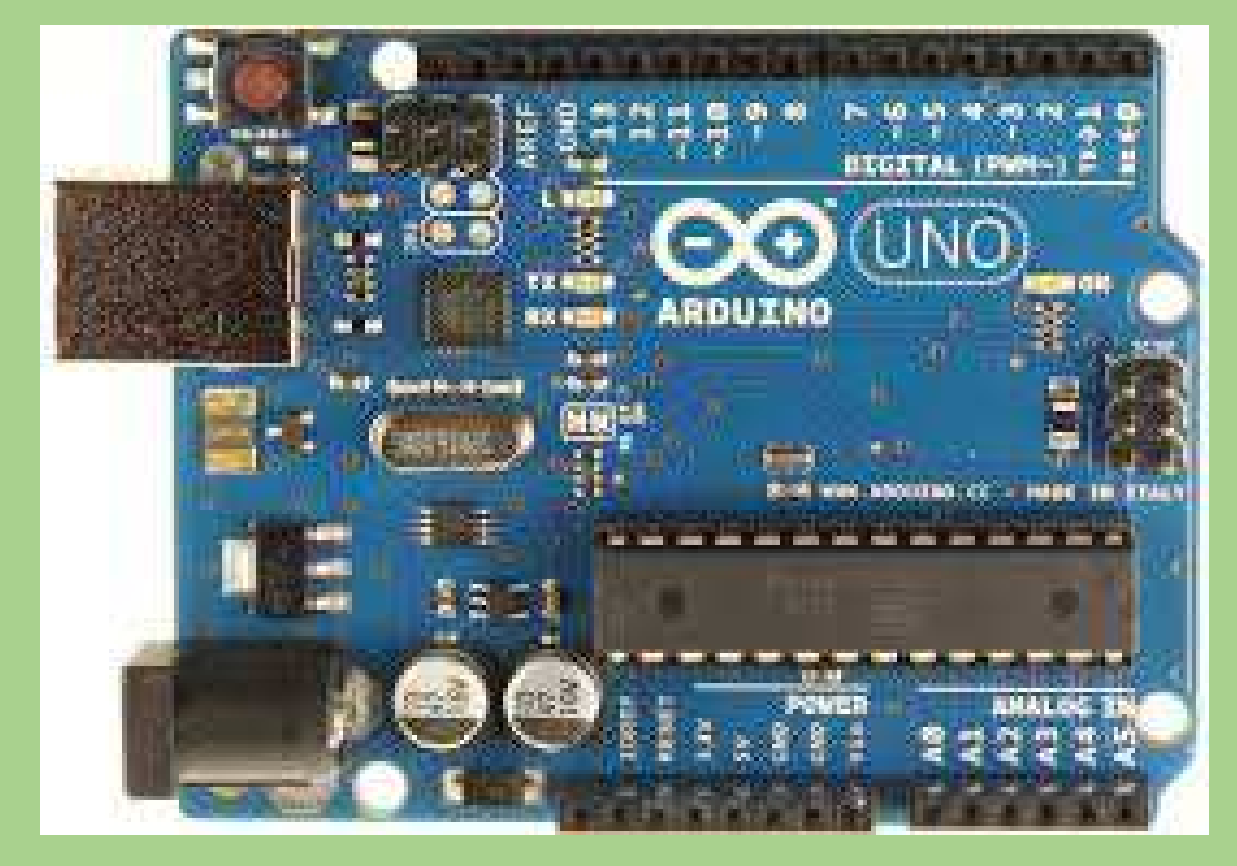

Uno

**NANO** 

### Another Uno unit with SMD and reset button moved

**REAL Arduino have a GOLD toned component near the USB, clones do not**

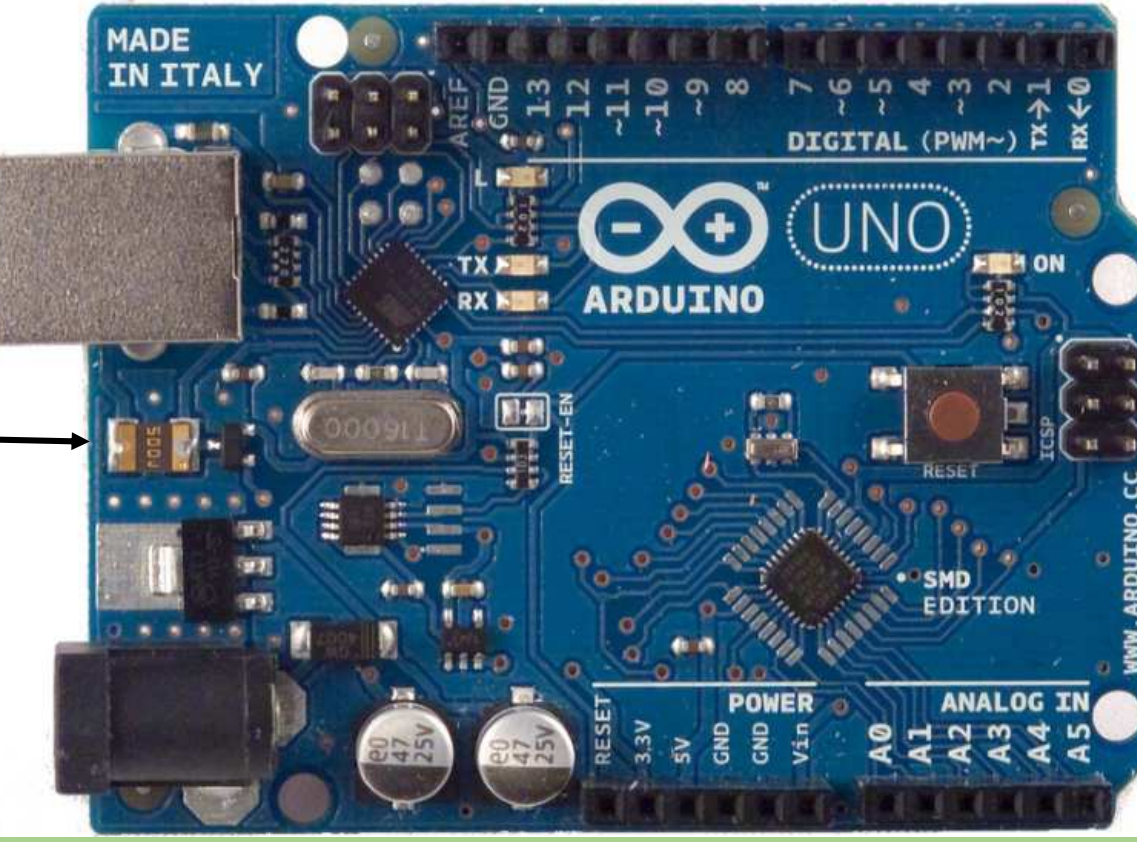

**A Genuine UNO \$20-\$30A clone UNO \$3-\$8BUT THEY BOTH WORK!**

#### More Models

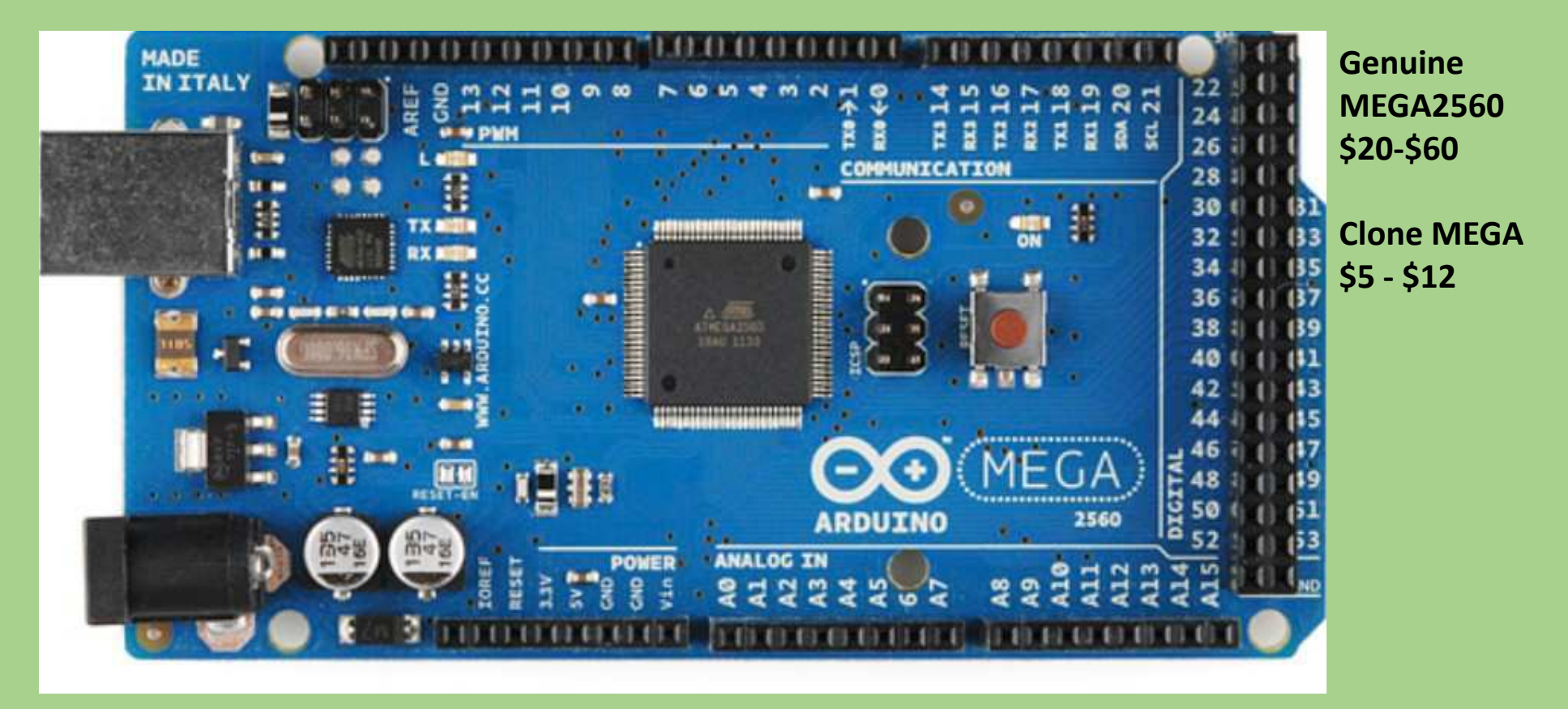

## The tiny Arduino Micro - Size of an IC

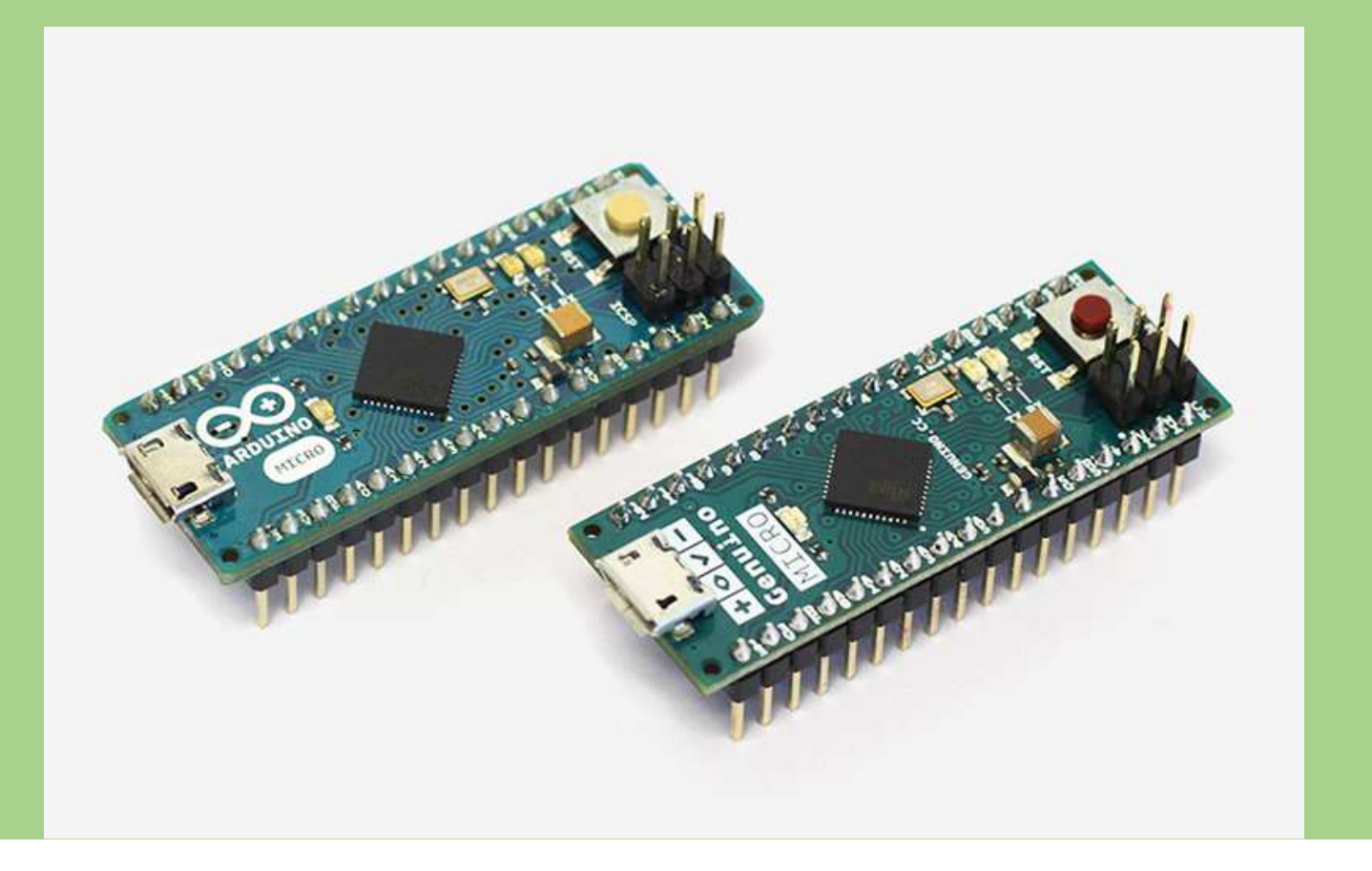

## Novelty Arduino - Sewn into fabric!

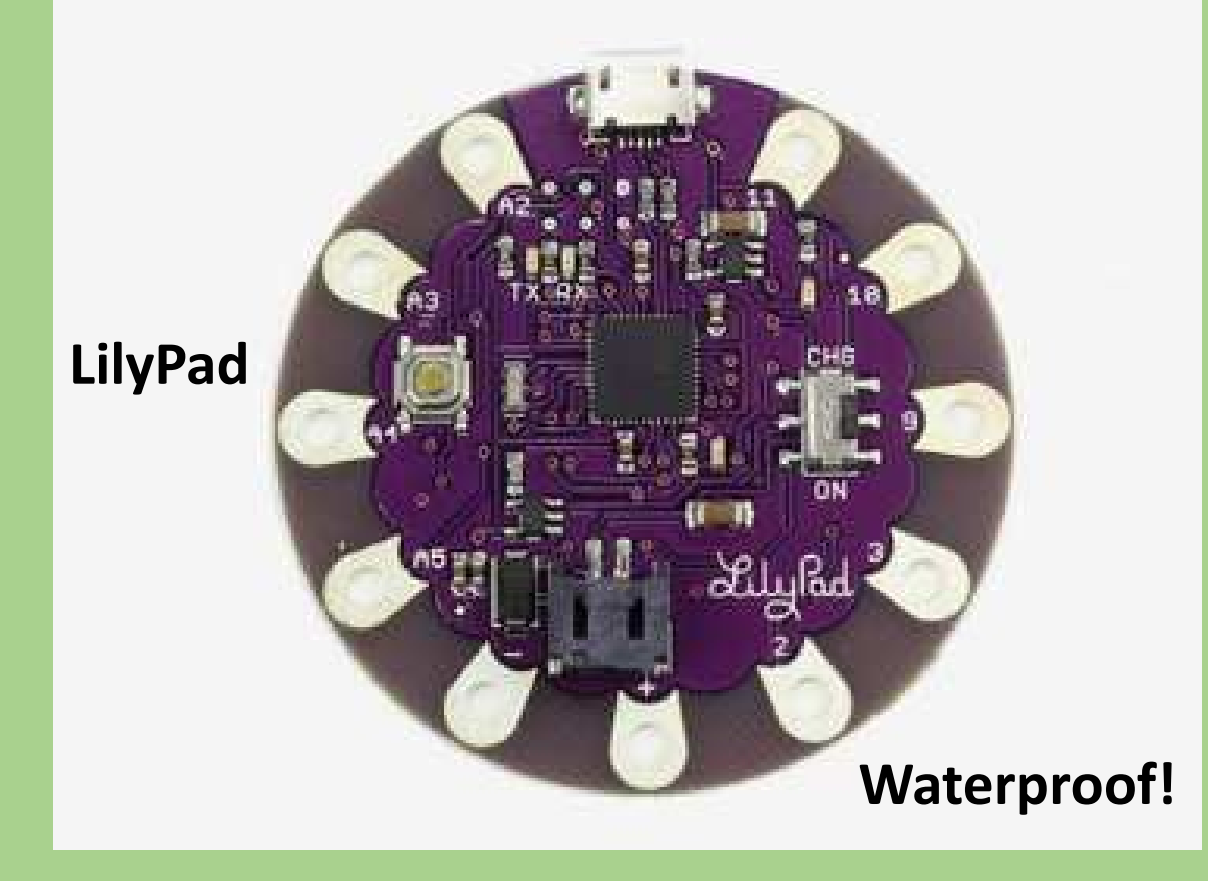

# Arduino Esplora (Gamers model)

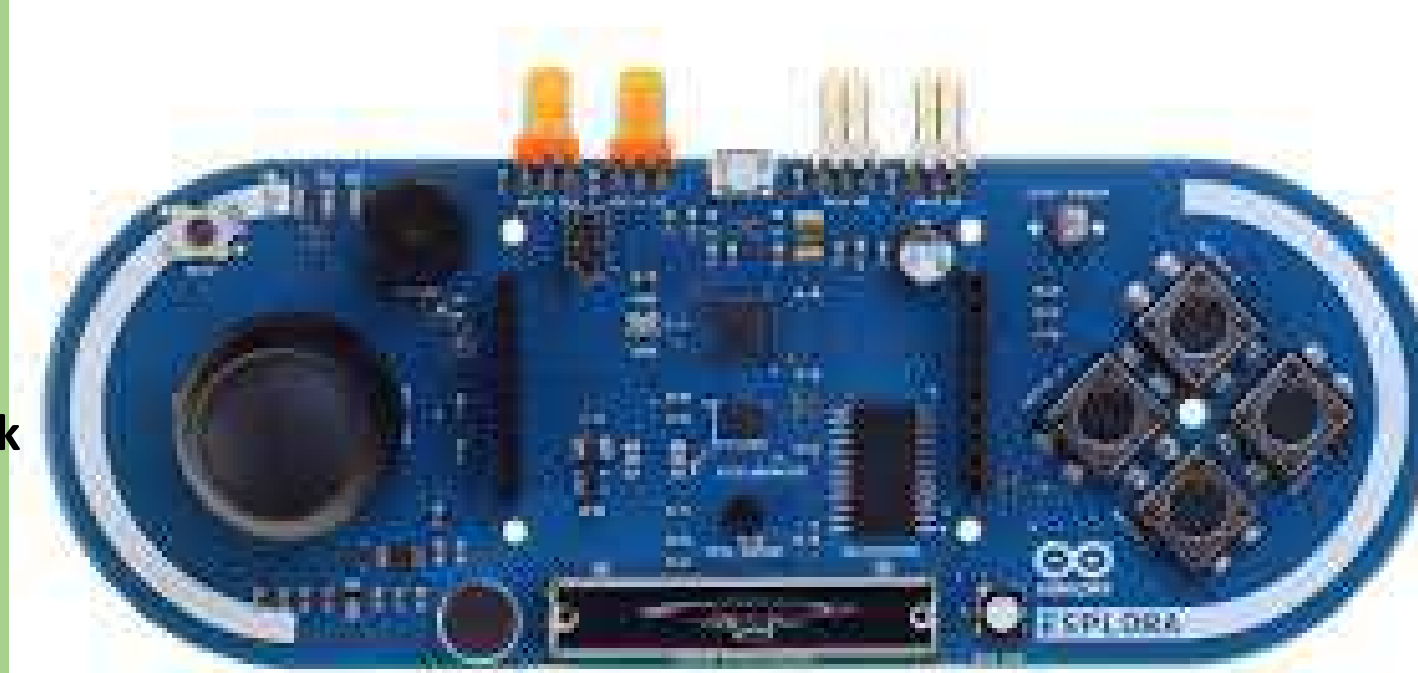

**Programmable Buttons**

**Joystick**

### Power Requirements

- Most All Arduinos can be powered from a USB connector (5vdc), but few are 3.3vdc.
- The Uno and Mega have external power connectors and voltage regulators that allow them to be powered from 6-20 VDC. The 7-12 VDC range is suggested however.

## How do you program an Arduino?

- **IDE – Integrated Development Environment**
	- **Program input**
	- **Compiler**
	- **File management**
	- **Loader**
	- **Serial monitor control**
	- **USB connection and Port selection**

### OK, so how do I connect to the Arduino?

**6 analog (Inputs/Outputs)13 digital pins (Input / Output)6 of the digital can be Pulse Width Modulated outputs ~ 1 UART channel out of the digitals16 Mhz Clock, 32k flash memory FTDI chipset for USB-Serial onboard**

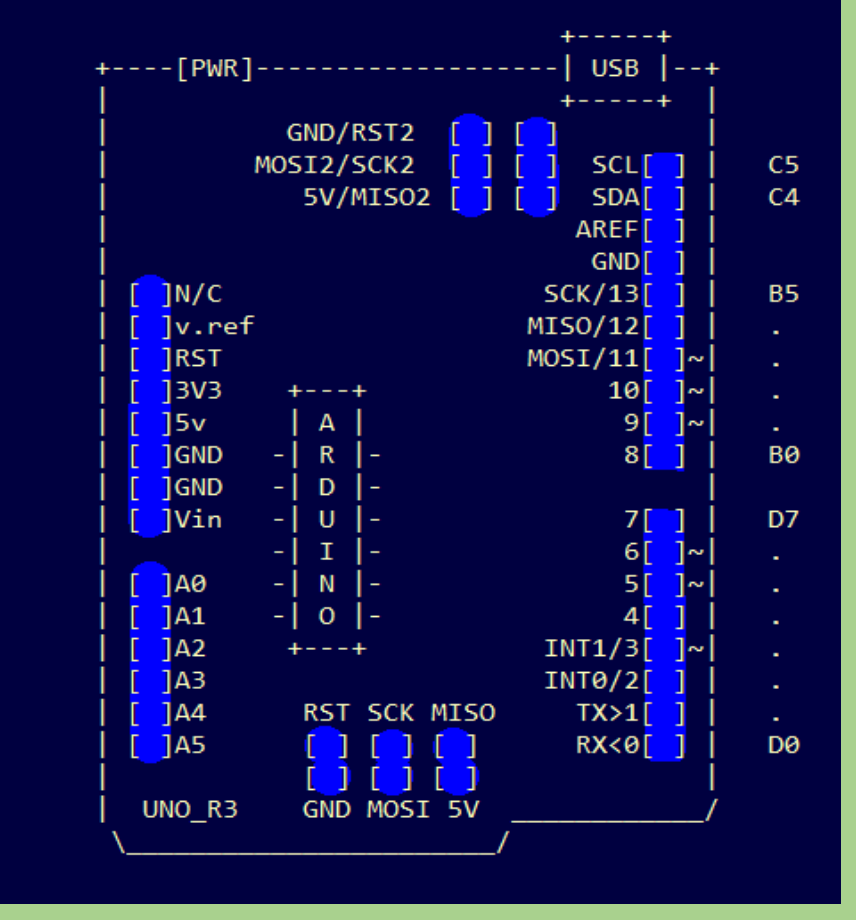

## On the Mega2560

**16 analog inputs 54 digital pins (input/output)14 of the digital can be PWM (Pulse Width Modulated) outputs ~ <sup>4</sup> UART channels out of the digital FTDI chipset for USB-Serial onboard256k Flash Memory**

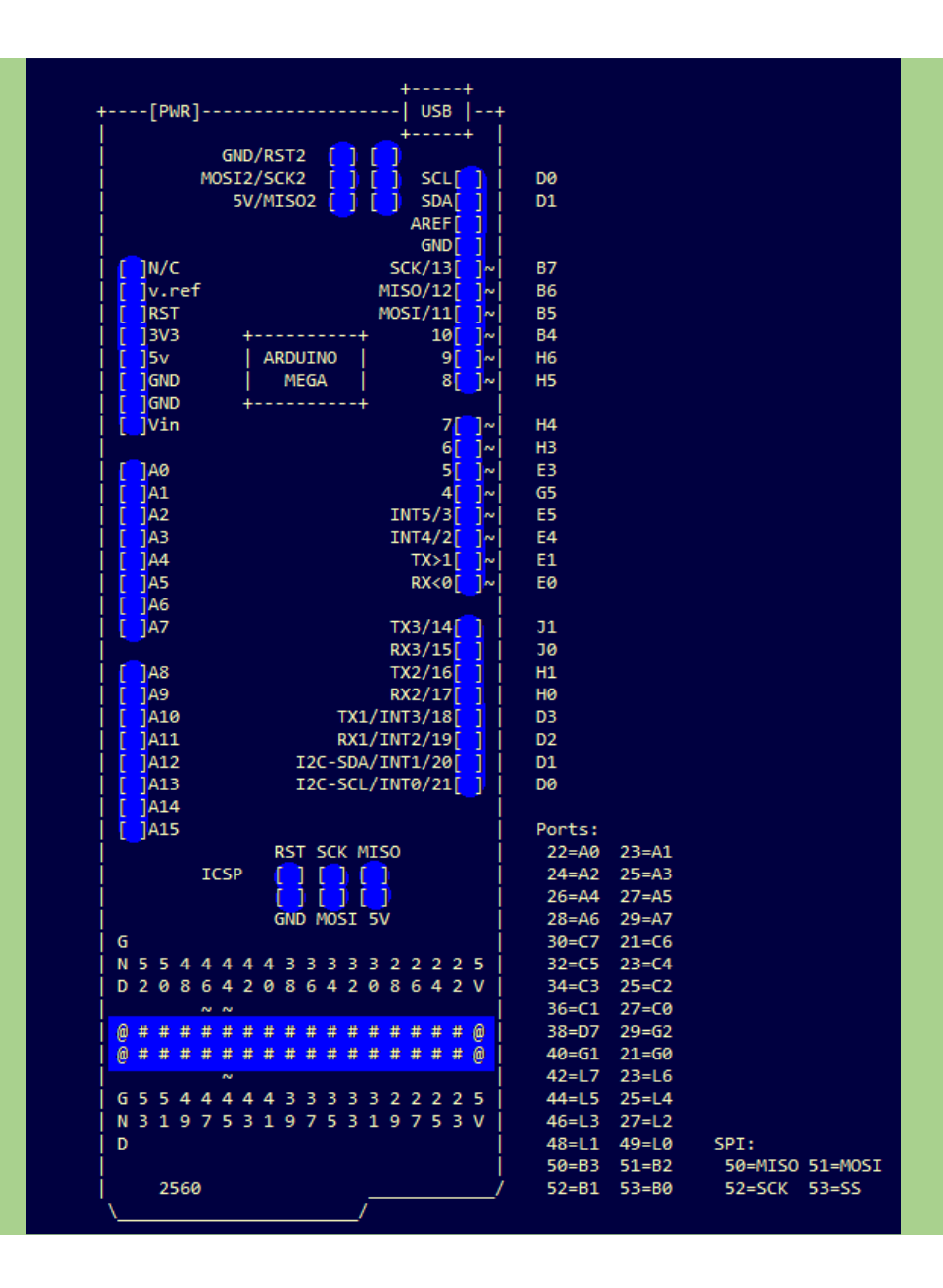

## The programming language is basically C++

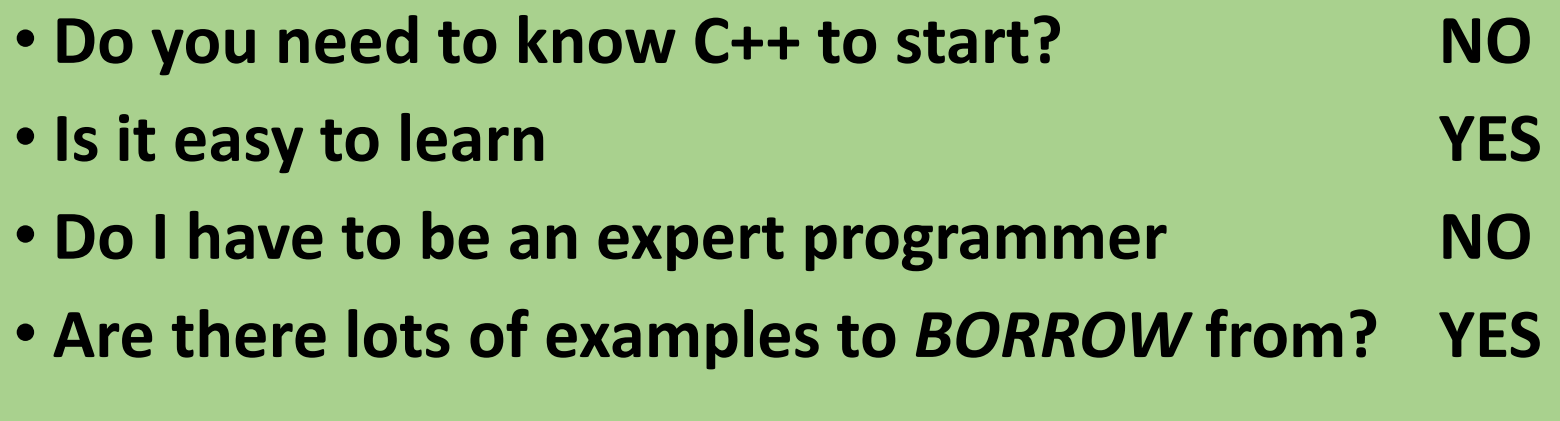

# Enough reading....let's see it

#### **The IDE program**

Arduino programs are called SKETCHES. You create the SKETCH in the IDE window. This example is installed on a Linux computer.

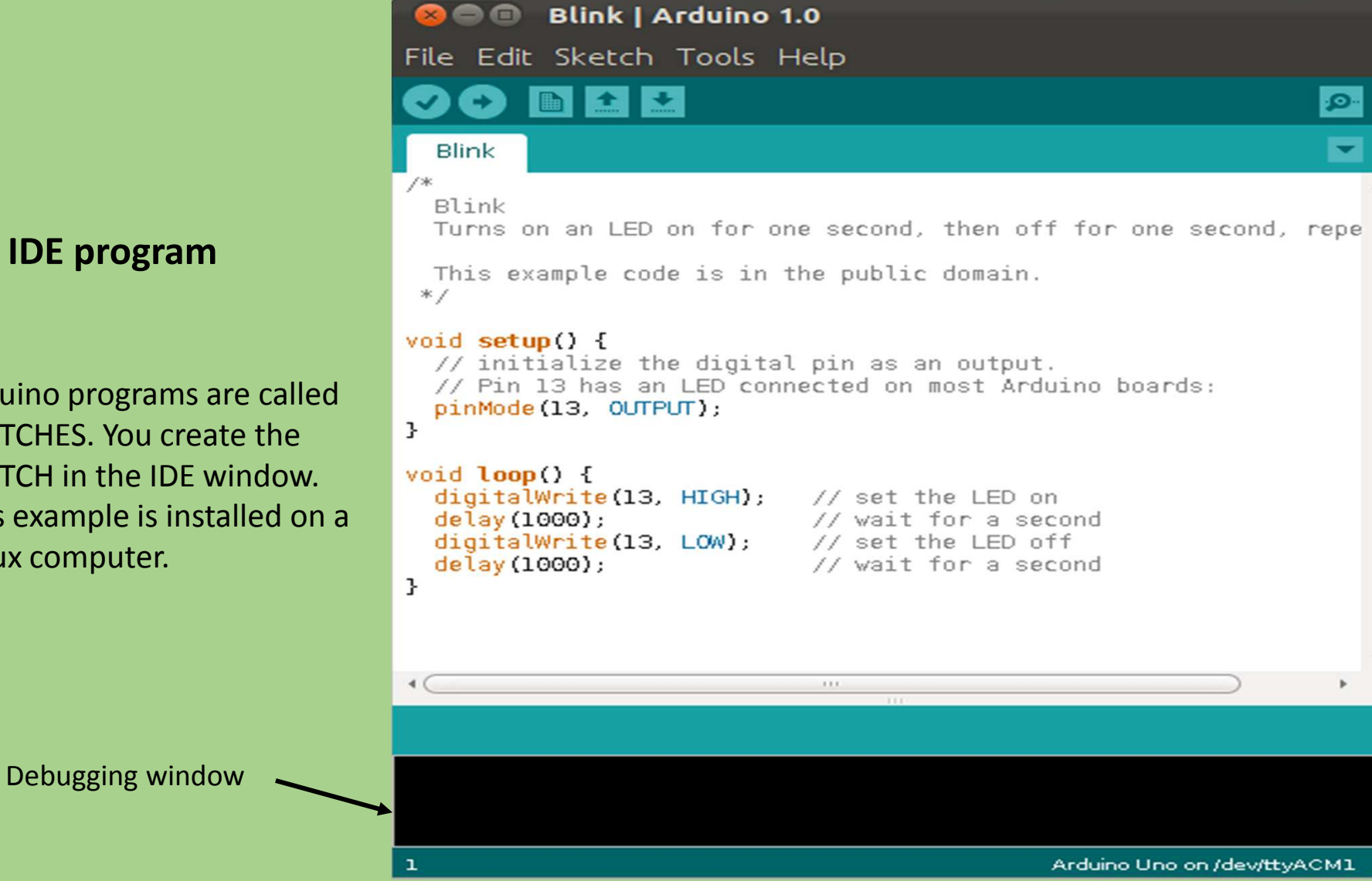

## Irrigation Controls

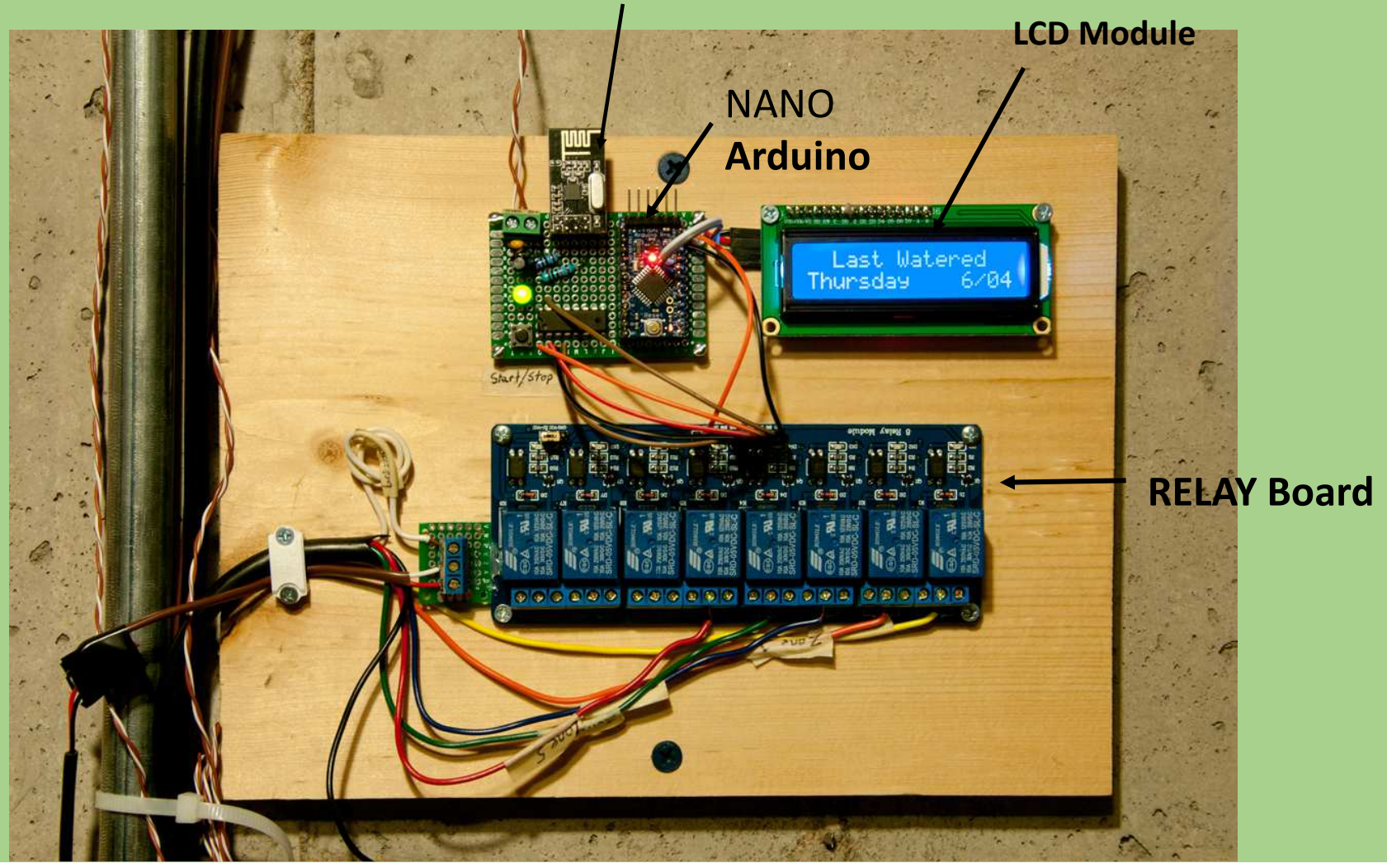

**WIFI Module**

## Guitar with Arduino PedalShield Effects & Touchscreen

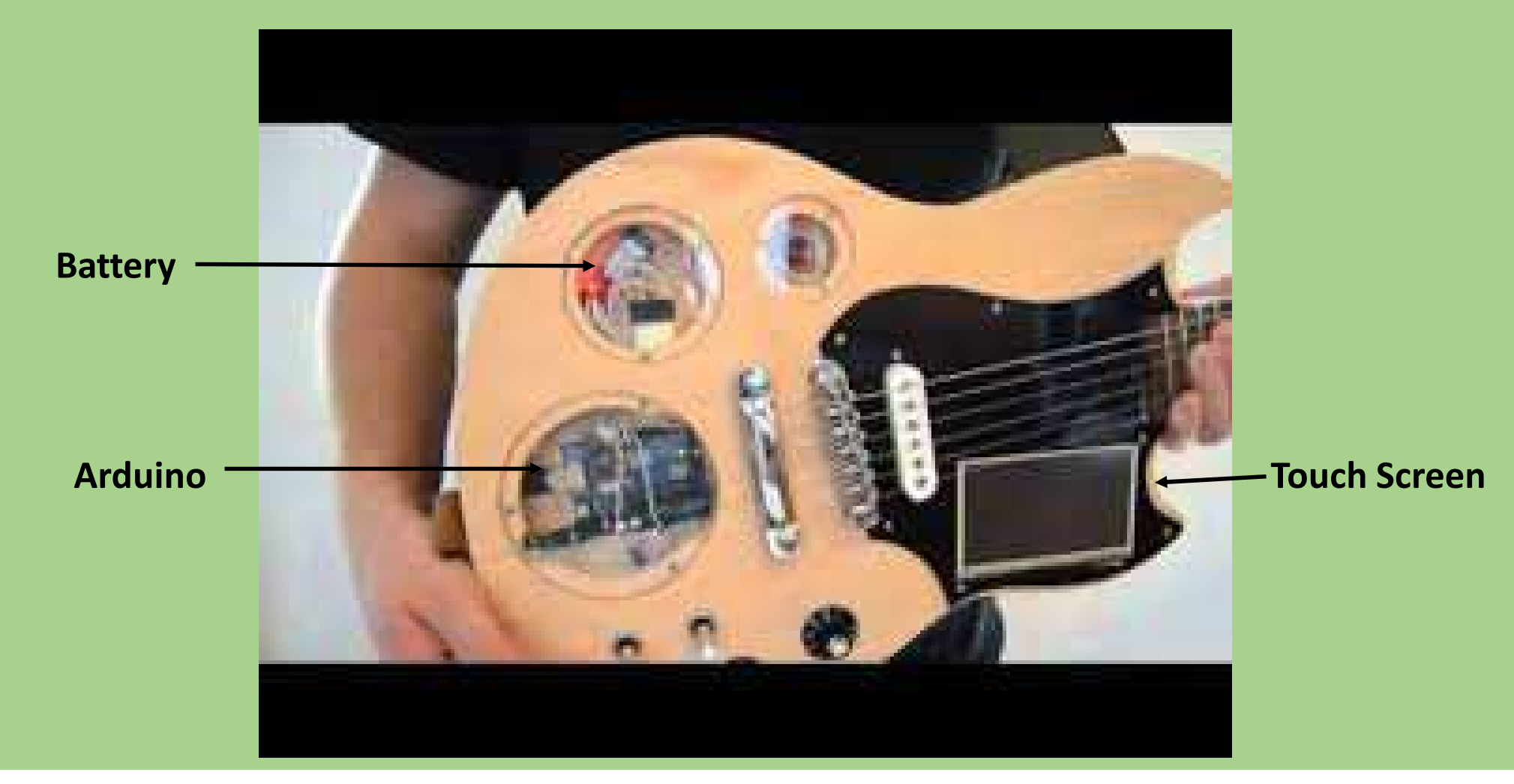

## Arduino PHONE! V. 2

• http://www.instructables.com/id/ArduinoPhone-20-an-Open-Source-Mobile-Phone-Based-/?ALLSTEPS

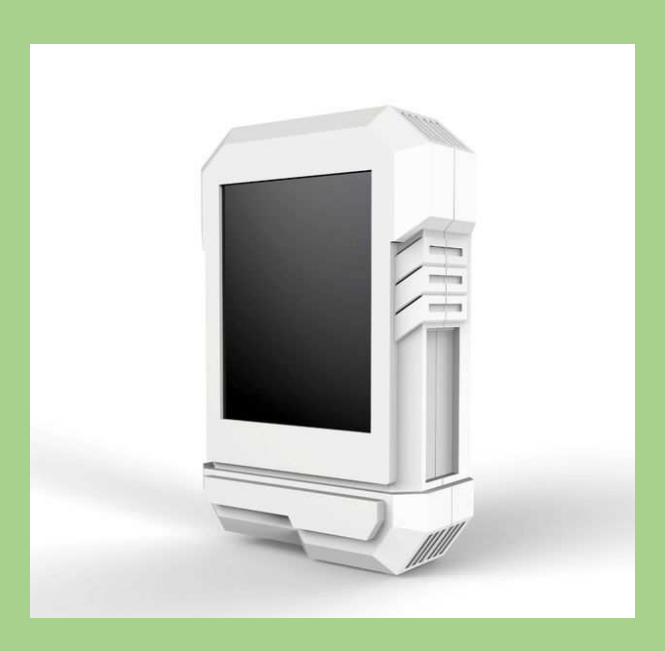

## Time to go LIVE!

- (Now is the time to turn on the webcam dummy!)
- Connect to the Arduino (select model and port)
- Write a simple sketch
- Check the sketch
- Insert components in the Protoboard
- Add the wiring
- Upload to the Arduino
- Disconnect from the computer & power up externally